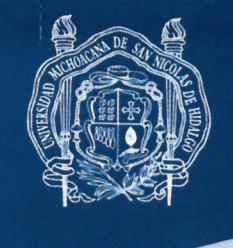

**CONTRALORÍA** Morelia, Michoacán a 28 de Abril de 2023 **CIRCULAR No. 16/2023** 

#### Personal con categoría de Mandos Medios y Superior de la Universidad Michoacana de San Nicolás de Hidalgo Presentes.

En atención a las atribuciones conferidas en el Artículo 43 fracción XVI numerales 5, 6, 7, 8, 9, 10, 11 y 12 del Reglamento Interno y Actualización de la Estructura Organizacional de la Universidad Michoacana de San Nicolás de Hidalgo; con fundamento en los artículos 29, 30, 31, 32, 33 fracción II, 34 y 35 de la Ley General de Responsabilidades Administrativas; 29, 30, 31, 32, 33 fracción II de la Ley de Responsabilidades Administrativas para el Estado de Michoacán de Ocampo; y en atención a lo dispuesto en los Lineamientos y Procedimiento para la Presentación de la Declaración Patrimonial y de Intereses de la Universidad Michoacana de San Nicolás de Hidalgo, publicados en la Gaceta Nicolaíta con fecha 27 de abril de 2020.

Deberán de presentar declaración de situación patrimonial de Modificación, conforme a lo establecido en el artículo 13, fracción II, que a la letra dice:

"Declaración de Situación Patrimonial deberá presentarse en los plazos siguientes:

Declaración de modificación patrimonial, durante el mes de  $\mathbf{u}$ mayo de cada año, siempre y cuando haya laborado al menos un día del año inmediato anterior;".....

"No se presentara declaración de Modificación:

a) Cuando durante los primeros cinco meses del año los Servidores Públicos tomen posesión del empleo, cargo o comisión y presenten su declaración patrimonial de inicio en el mismo periodo.

b) Cuando el Servidor Público concluya su empleo, cargo o comisión en el mes de mayo y hubiese presentado su declaración de conclusión."

Para tales efectos, a partir de esta fecha estará a su disposición la plataforma digital denominada Declaranet, a la cual podrá acceder en la página de internet identificada en la URL http://declaranet.umich.mx.

Teléfono 443 3167202 Av. Francisco J. Mújica S/N Ciudad Universitaria C.P. 58030, Morelia, Michoacán, México contraloria@umich.mx

#HumanistaPorSiempre

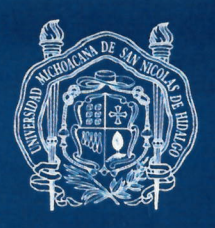

El primer paso a realizar debe ser el registro de su cuenta haciendo uso de su Clave Única de Registro de Población "CURP".

Deberá presentar la declaración patrimonial, con firma autógrafa para su acuse en físico en las oficinas de esta contraloría.

El apoyo y soporte técnico para la presentación de la declaración patrimonial podrá ser consultado con esta contraloría y a través de los correos contraloria@umich.mx y nubia.revuelta@umich.mx.

El presente comunicado constituye un mecanismo de prevención de faltas administrativas e instrumentos de rendición de cuentas. La Contraloría, dependencia encargada de promover, evaluar y fortalecer el buen funcionamiento del control interno de la Universidad, de manera preventiva enfocará sus esfuerzos en vigilar que la normatividad universitaria sea cumplida.

Si transcurrido el plazo legal señalado no se hubiese presentado la declaración correspondiente, esta Contraloría podrá dar inicio a los procedimientos a que haya lugar, por la presunta responsabilidad por la comisión de las faltas administrativas, que podrían traer como consecuencia la imposición de sanciones de conformidad con la Ley General de Responsabilidades Administrativas y la Ley de Responsabilidades Administrativas para el Estado de Michoacán de Ocampo.

Sin más por el momento, reciban un cordial saludo.

Atentamente Dra. María Etelvina Rubio Rangel Contralora **CONTRALORIA** 

C.c.p. Minutario MERR\*mnrj.

Teléfono 443 3167202 Av. Francisco J. Mújica S/N Ciudad Universitaria C.P. 58030, Morelia, Michoacán, México contraloria@umich.mx

#HumanistaPorSiempre

## **OBLIGADOS A PRESENTAR SU DECLARACIÓN PATRIMONIAL LOS SIGUIENTES FUNCIONARIOS UNIVERSITARIOS:**

- **I. Abogado General; II. Analista Programador "H";**
- **III. Asesor Jurídico;**
- **IV. Bibliotecario Titular;**

**V. Contralor;**

- **VI. Coordinador de División;**
- **VII. Coordinador de Investigación Científica;**
- **VIII. Coordinador de Servicio Social;**

**IX. Director Administrativo;**

**X. Director de Escuela o Instituto;**

**XI. Jefe de Bibliotecas;**

- **XII. Jefe de Departamento;**
- **XIII. Jefe de Departamento Administrativo "A";**
- **XIV. Jefe de Departamento Administrativo "B";**
- **XV. Jefe de Departamento Administrativo "C";**

**XVI. Jefe de Departamento de Apoyo a la Docencia;**

**XVII. Rector;**

**FUNCIONARIOS OBLIGADOS**

**UNCIONARIOS OBLIGADOS** 

- **XVIII. Secretario Académico;**
- **XIX. Secretario Administrativo;**

**XX. Secretario Auxiliar;**

- **XXI. Secretario de Difusión Cultural;**
- **XXII. Secretario de Escuela;**
- **XXIII. Secretario General;**
- **XXIV. Secretario Particular;**
- **XXV. Secretario Privado;**
- **XXVI. Subdirector Administrativo;**
- **XXVII. Subdirector de Escuela o Instituto; XXVIII. Tesorero; y,**

**XXIX. Vice-Regente.**

**DeclaraNet** 

## Sé el Primero de mayo

**Cumple a tiempo** y evita una SANCIÓN

Entra aquí a DECLARANET

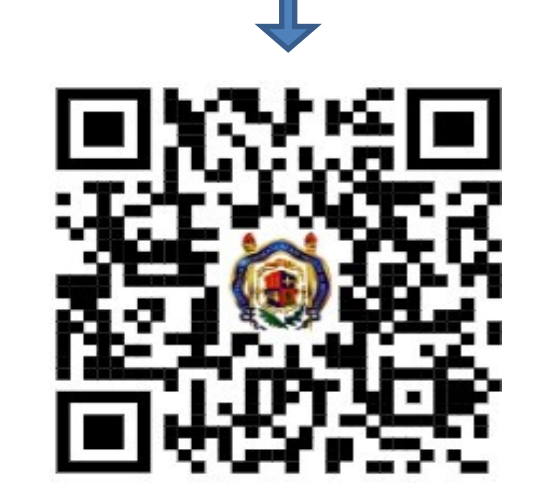

# $\overline{2}$  $3\quad 4$

## **Mes de la DECLARACIÓN PATRIMONIAL de MODIFICACIÓN**

## **Presenta tu declaración desde el portal:**

## https://declaranet.umich.mx.

**CONTRALORÍA** AV. FCO. J. MÚGICA S/N, EDIF. TR PLATAN ALTA, CIUDAD UNIVERSITARIA, CP. 58040 TEL. 4433 16 72 02

UMSNH

Para presentar su declaración patrimonial siga los siguientes pasos: **Ingresa al portal:**

**[https://declaranet.umich.mx](https://declaranet.umich.mx/)**

- **1.** Ingresa con tu CURP y contraseña, en caso de no contar con usuario "**REGISTRATE"**
- **2.** A continuación, aparecerá una ventana donde seleccionarás en **"NUEVA DECLARACIÓN"**  y haz click en el botón **PRESENTAR.**
- **3.** Elige la declaración a presentar (Inicial, Modificación y/o Conclusión), y nivel del encargo.
- **4.** Del lado izquierdo aparecerán las pestañas que deberás llenar.
- **5.** Recuerda, siempre darle click en el botón de aceptar y posteriormente en guardar después de llenar un campo.
- **6.** Una vez terminado los rubros se habilitará el botón "**FIRMAR".**

## **Recomendaciones:**

- > Tener a la mano la documentación necesaria.
- ▶ Realizarla en una computadora de escritorio que **NO** sea **MAC** ni dispositivos móviles. (Celulares y tabletas).
- Para la firma de las declaraciones se tiene la opción de utilizar la FIEL (firma electrónica) o el **usuario y contraseña.**
- ▶ Se recomienda que el correo electrónico que registres sea **GMAIL**, de no serlo, **revise la bandeja de Spam y/o correo no deseado.**
- Recuerda no utilizar abreviaturas, comas, puntos ni acentos.

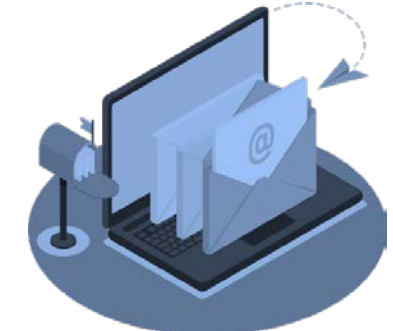

## Tipos de declaración patrimonial

#### **Inicial:**

• Dentro de los 60 días naturales siguientes a la toma de posesión empleo, cargo o comisión. Ingreso al servicio público por primera vez. Reingreso al servicio público después de 60 días naturales de la conclusión de su último encargo.

### **Modificación:**

• Durante el **MES DE MAYO** de cada año, siempre y cuando haya laborado al menos un día del año anterior.

## **Conclusión del encargo:**

• Dentro de los 60 días naturales siguientes a la conclusión del encargo.

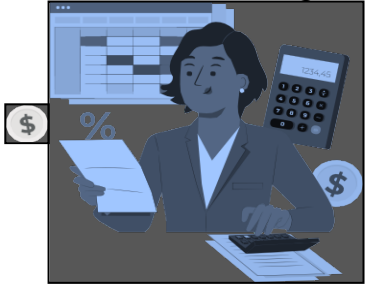

**AVISO:** En el caso de cambio de dependencia.

 únicamente se dará aviso de dicha situación a la contraloría de la UMSNH y no será necesario presentar la declaración de conclusión.